LGS

# **Lineare Gleichungssysteme (FX-9860G)**

Lineare Gleichungssysteme (LGS) können in Kurzform in einer **Matrix** notiert werden. Dabei werden nur die Koeffizienten und die rechten Seiten der Gleichungen (Normalform) notiert:

LGS als Matrix

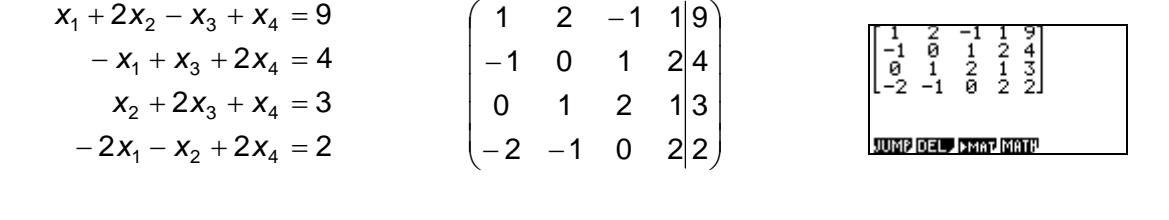

Zum Lösen eines linearen Gleichungssystems wird dies, z.B. mithilfe des Gauss-Verfahrens, auf **reduzierte Stufenform** gebracht.

Beim FX-9860G dient hierzu der Befehl **RREF** (reduced row echelon form), der eine Matrix in die reduzierte Stufenform bringt.

Dabei werden alle oberhalb der Diagonalen stehenden Einträge eliminiert und die Diagonalelemente normiert. Die **Lösungsmenge** kann somit direkt abgelesen werden.

Hinweis: Eindeutig lösbare lineare Gleichungssysteme können auch in der EQUA-Anwendung gelöst werden.

Hat die angezeigte Matrix in der letzten Zeile außer im letzten Eintrag nur Nullen, so ist das lineare Gleichungssystem **nicht lösbar**. Der letzten Zeile entspricht hier die Gleichung 0=1!

Hat die Matrix in der letzten nicht ganz verschwindenden Zeile mehr als zwei Einträge, so ist die **Lösungsmenge unendlich**, denn die Gleichung 0=0 ist immer erfüllt. Die Lösungsmenge erhält man, indem für entsprechende Variablen Parameter einsetzt werden.

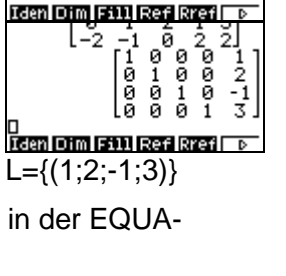

 $1 - \Omega$ 능 Й

 $01 - \frac{1}{2}$ 

la a a

ø

 $\mathbf{1}$ 

RUN-MAT-Anwendung

ā  $\frac{1}{2}$   $\frac{1}{2}$ りゅう

LGS im FX-9860G

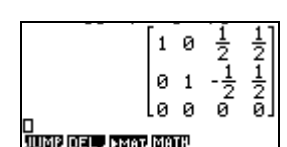

 $L = \{\}$ 

Taxa Laxa Imxn.

Sei <sup>3</sup> *tx* L={( ); *tttt* 2 1 2 1 ; 2 1 2 1 )}

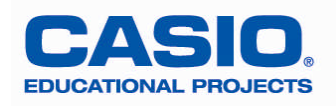

## **Aufgabenbeispiel**

Entscheiden Sie, ob die Vektoren linear abhängig oder linear unabhängig sind.

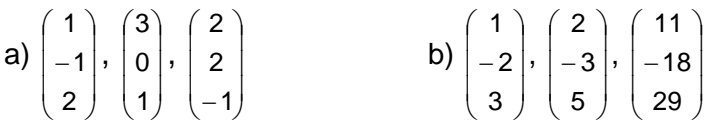

### **Lösungsvorschlag mit dem FX-9860G<sup>1</sup>** [:](#page-1-0)

a) Aufstellen der Vektorgleichung:  $\overline{\phantom{a}}$  $\downarrow$  $\overline{\phantom{a}}$ J Ι I I I ∖ ſ  $=$  $\overline{\phantom{a}}$  $\downarrow$  $\overline{\phantom{a}}$ J Ι L L L ∖ ſ  $\overline{a}$  $+t\cdot$ I I I J  $\backslash$ I I I ∖ ſ  $+ s \cdot$ I I I J  $\backslash$ L L L ∖ ſ  $\cdot |-$ 0 0 0 1 2 2 1 0 3 2 1 1 *tsr* . Diese führt auf das LGS  $\overline{\mathcal{L}}$ Į  $\left\lceil \right\rceil$  $+$  s – t =  $-r + 2t =$  $+3s + 2t =$  $2r + s - t = 0$  $2t = 0$  $3s + 2t = 0$  $r + s - t$ *tr*  $r + 3s + 2t$ 

Öffnen der **RUN-MAT-Anwendung** (Im SETUP sollte der Input-Mode auf Math gestellt sein!).

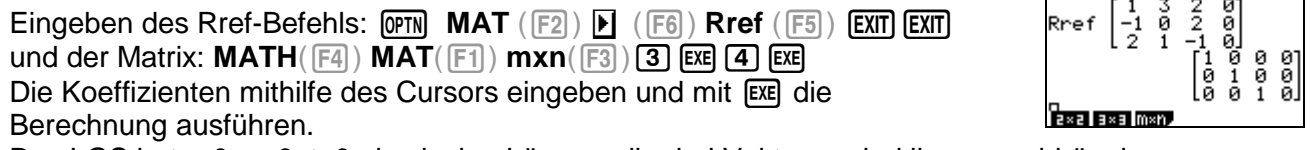

Das LGS hat r=0, s=0, t=0 als einzige Lösung; die drei Vektoren sind linear unabhängig.

#### Hinweis:

Die Ergebnis-Matrix wird im Antwortspeicher (Mat Ans) abgelegt. Sie kann auch unter einer Variablen abgespeichert werden, z.B. Mat R.

b) Zu lösendes LGS: 
$$
\begin{cases} 1r + 2s + 11t = 0 \\ -2r - 3s - 18t = 0 \\ 3r + 5s + 29t = 0 \end{cases}
$$

Das LGS hat unendlich viele Lösungen; d.h. die Vektoren sind linear abhängig.

#### **Alternative Eingabemethode**

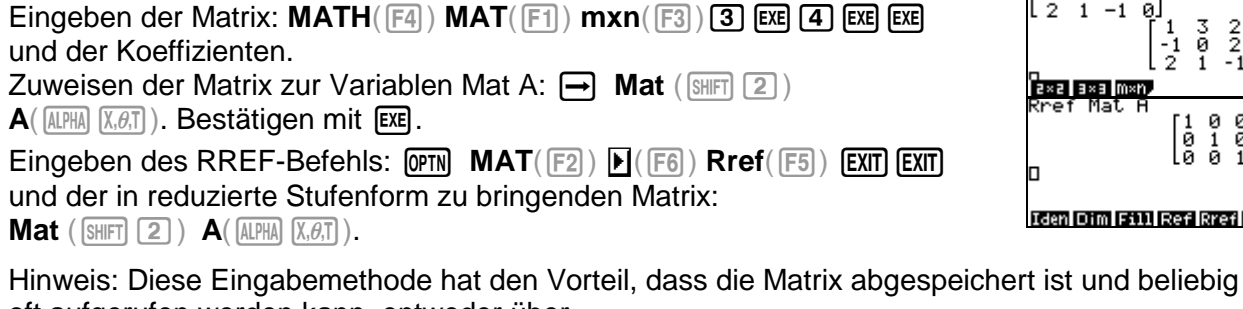

oft aufgerufen werden kann, entweder über Mat A: **National Research Matrizeneditor: ►** MAT( $F3$ )

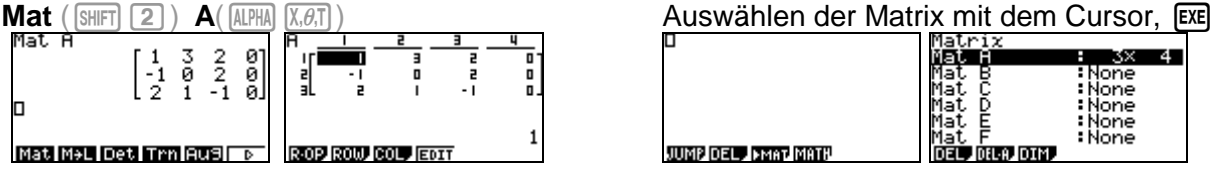

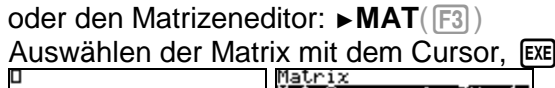

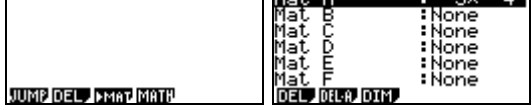

<span id="page-1-0"></span><sup>1</sup> Ab Version 1.05. Das Update kann auf der CASIO-Internetseite (www.casio-schulrechner.de) im Downloadbereich kostenlos heruntergeladen werden.

| <b>EDUCATIONAL PROJECTS</b> |  |
|-----------------------------|--|

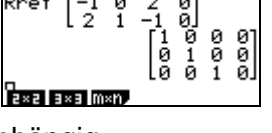

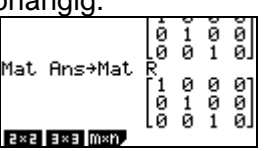

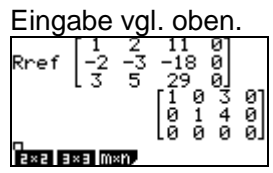

→Mat A

**Iden Dim Fill Ref Rref Fo**